# **10 GENERATE FIELD FORMS**

*by Leslie W. Lenfest, Jr.* 

The Ground-Water Site-Inventory Field Forms program generates a flexible-format field form that can be output to a printer, taken to the field, and used by field personnel to record ground-water data.

# **10.1 Introduction**

The Ground-Water Site-Inventory Field Forms program generates a flexible-format field form that can be used by field personnel to record ground-water data. The Field Forms program has the following properties:

- Forms for new or existing sites may be prepared:
	- $\checkmark$  Forms for new sites contain blanks for all selected components.
	- $\checkmark$  Forms for existing sites will pre-populate selected Sitefile components where data exist to provide information about the site to field personnel.
- Field forms can be set up to contain user-specified components in any of a number of different formats.
- Component selection is performed in a similar manner to the preparation of prompt lists for the Query and Screen Entry programs.
- Field Form specification files are set up by prompting the user for desired components; default for prompts is yes **Y**.
- Multiple blank fields for non-sitefile record types may be specified.
- Query or Screen Entry prompt lists may be used by the Field Forms program to specify component selection.
- If Query or Screen Entry prompt lists are used, the user cannot specify multiple iterations of records displayed on form.
- Specifications for one or more Field Form formats can be saved and reused.
- Site selection can be specified in several different ways:
	- $\checkmark$  Sites may be entered separately from the user's terminal.
	- $\sim$  A list of sites may be used to generate field forms.
	- $\checkmark$  No sites entered will result in blank forms that can be used to inventory new sites.

# **10.2 Program Operation**

The Field Form program may be selected from the GWSI Main Menu by using Option 11. The program identifies itself as FLDFORM and initiates a series of prompts that will result in the generation of field forms. The first prompt is:

#### **Do you want to create a field form?**

If the answer is no, the program is terminated. If yes, the program continues.

# **10.2.1 Selection of Field Form Name**

# **10.2.1.1 Field Form File Already Exists**

If the format of a field form has already been specified and the specifications saved in a field form template file, the user may enter the filename containing the desired specifications in response to the prompt:

### **Select Field Form File Name (A):**

The user can proceed to section 10.2.2

# **10.2.1.2 Field Form File Does Not Exist**

If the format of a field form has not been specified and the user wishes to capture specifications for a field form format, enter a file name at the prompt:

#### **Select Field Form File Name (A):**

The program will respond with:

#### **Do You Want to Try Another One? N \*\*\*\*\* File Does Not Exist \*\*\*\*\***

By accepting the default (**N**), the program will prompt:

#### **Do You Want to Create a New Form? Y**

By accepting the default (**Y)**, the program will prompt for the components that are to be included on the form. Valid responses for the prompts include:

- $\blacksquare$  **Y** accept this selection (default)
- $\blacksquare$  **N** decline this selection
- **Q** quit specifying component selection and start over

Record types (Sitefile, CONS, MISC, etc.) are displayed beginning with Sitefile and progressing through the ground-water record types; if the user types **Y** for the displayed record type, individual components within the record type will be prompted for inclusion on the form. The user will be given the opportunity to specify the number of blank lines for components where multiple entries are possible.

Continue this process until all desired components are specified. The program then asks if the user wants to Output a Field Form; this is discussed in section 10.2.2.

Typing **N** to the prompt, **"Do You Want to Create a New Form?"** will start the process over at the prompt for creating field forms.

### **10.2.2 Output a Field Form**

Once the component specifications have been entered either from an existing specification file, or by the creation of a new one, the program prompts:

#### **Do You Want to Output a Field Form? Y**

If the user types  $N$ , the program is terminated. If the user types  $Y$  or  $\leq$  Enter $\geq$ , processing continues by prompting for the output filename of the generated field form:

#### **Select Form Output File Name (A): f.llenfest.004\_\_\_\_\_\_\_\_\_**

The default is in the format f.username.xxx, where user name is the user's ID and xxx is a sequence number that forms a unique output file name. The user may override the default and type in a different filename.

# **10.2.2.1 Specifying File Containing Site IDs**

The program prompts for site IDs. It first asks if a list of sites is to be used:

#### **Do You Want to Use a Site List? N**

If the user has a file containing a list of sites, answer **Y** (the default is **N**). This will cause the program to prompt for the filename:

Select Site List File Name (A): gw.sites

Once the file name is entered and <Enter> is pressed, the program will generate the file containing the specified field form. The program will indicate completion of the task by displaying the following on the top of the screen:

#### **\*\*\*\*\* FLDFORM Terminated \*\*\*\*\***

# **10.2.2.2 Specifying Site IDs Without a File**

The program prompts for site IDs. It first asks if a list of sites is to be used:

#### **Do You Want to Use a Site List? N**

If the user does not have a file containing a list of sites and wishes to enter the site IDs individually, answer **N** or accept the default. This will cause the program to prompt for site IDs:

Select A Site (Blank = New Site):

The user may either hit the carriage return to generate a blank form, illustrated above, or enter an individual site ID to generate a field form for the entered site which will be populated with sitefile information for the specified components as illustrated below:

#### **Select A Site (Blank = New Site): USGS 474251114385201**

The program will indicate completion of the task by displaying the following on the top of the screen:

**\*\*\*\*\* FLDFORM Terminated \*\*\*\*\*** 

# **10.3 Examples of Field Forms**

#### **10.3.1 Example One - Single Existing Site**

The following example is for a single site that exists in the database. Selected Sitefile components are displayed. Blank entries for five LSD (land surface datum) Water Levels with Status, Method of Measurement, and Party ID were specified.

```
 GWSI FIELD ENTRY FORM 
 Site: USGS 474251114385201 
                            GENERAL SITE DATA 
                                                        Project No.: 4630-02000 
 Station Name: 23N24W34ADAA01 
 District: 30 
 State: 30 County: 089 
 Latitude: 474251 Longitude: 1143852 
 Altitude: 2878.57 
 Hydrologic Unit Code: 17010212 
                                Daylight Savings Time Flag: Y
 Remarks: 
 Primary Aquifer: 110ALVM 
 Well Depth: 377 
 -------------------------------------------------------------------------------- 
                                WATER LEVEL DATA 
 Water Level from LSD: 
 Status: Method of Measurement: Party ID: 
 -------------------------------------------------------------------------------- 
 Water Level from LSD: 
 Status: Method of Measurement: Party ID: 
 -------------------------------------------------------------------------------- 
 Water Level from LSD: 
 Status: Method of Measurement: Party ID: 
-------------------------------------------------------------------------------- 
Water Level from LSD: 
 Status: Method of Measurement: Party ID: 
-------------------------------------------------------------------------------- 
 Water Level from LSD: 
 Status: Method of Measurement: Party ID:
```
# **10.3.2 Example Two - Single Blank Form**

The following example uses the same specifications as Example 1, but blank form was requested. Selected Sitefile components are displayed. Blank entries for five LSD Water Levels with Status, Method of Measurement, and Party ID were specified.

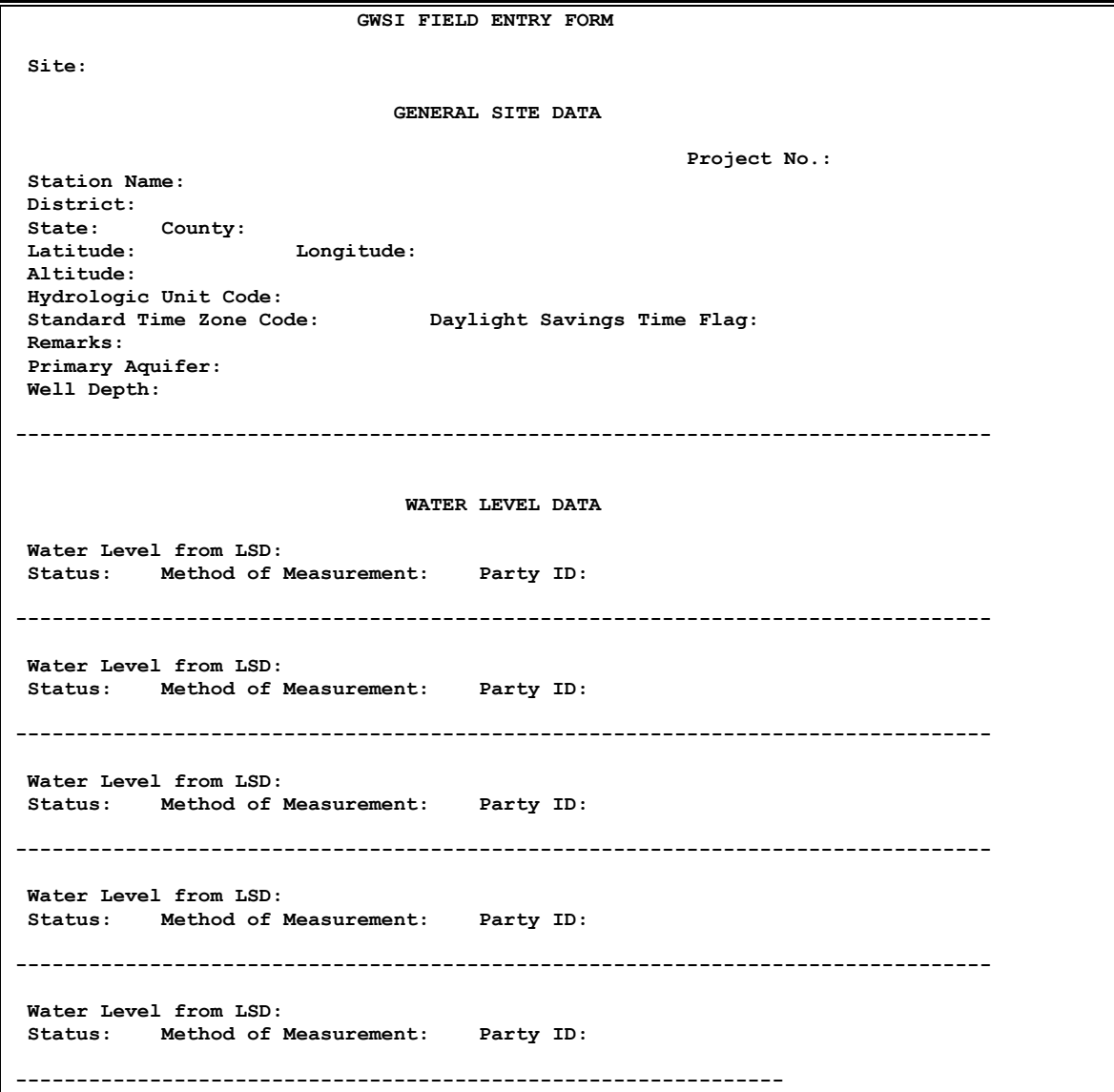